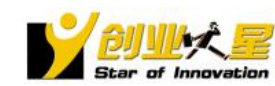

## 创业之星

## <span id="page-0-0"></span>"学创杯"全国大学生创业综合模拟大赛

## 创业综合模拟运营平台

#### 目录

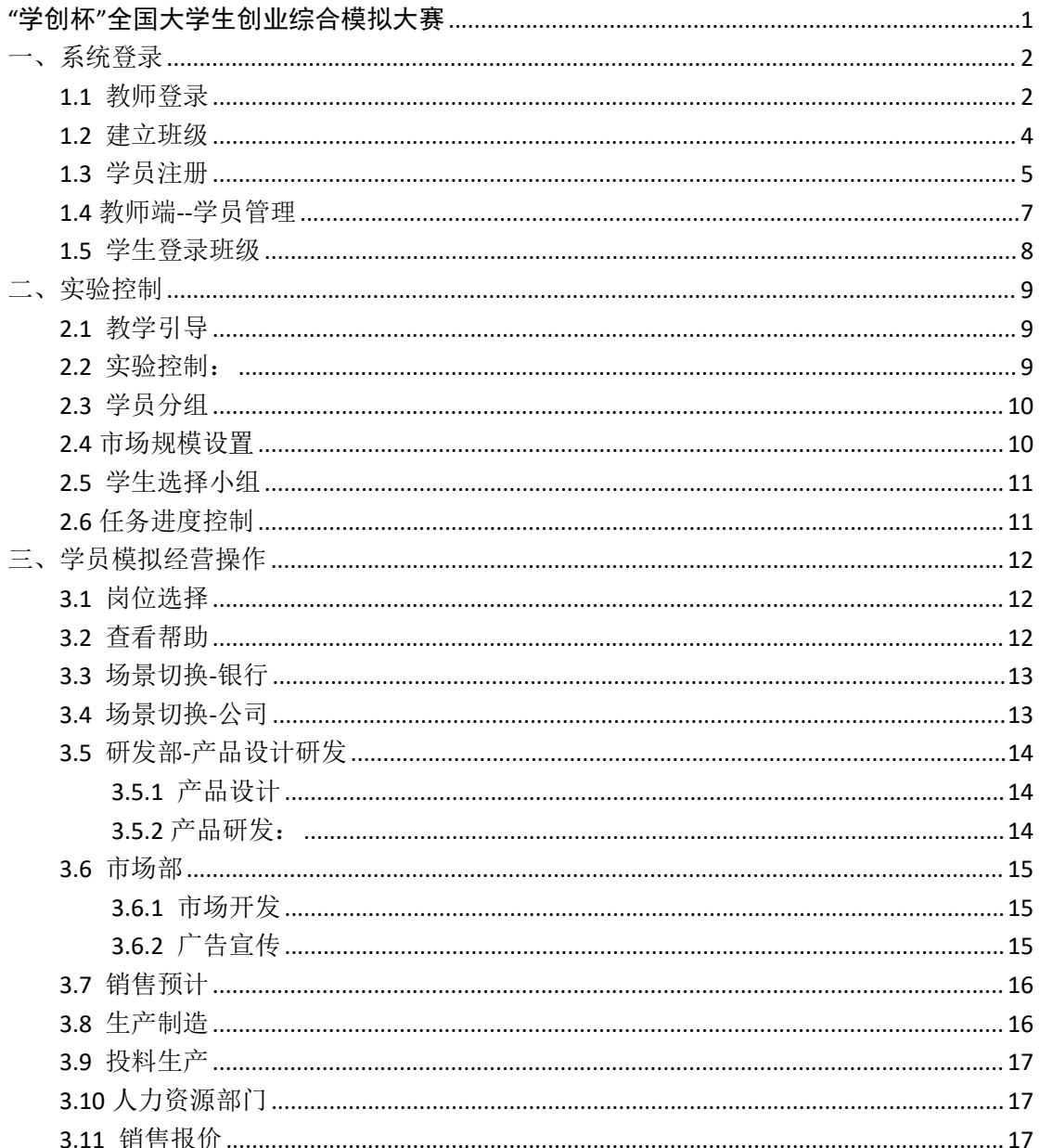

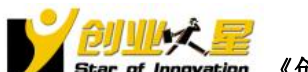

# <mark>ルズ 星</mark><br>f Inn**ov**ation 《创业之星一"学创杯"创业综合模拟竞赛平台》操作手册

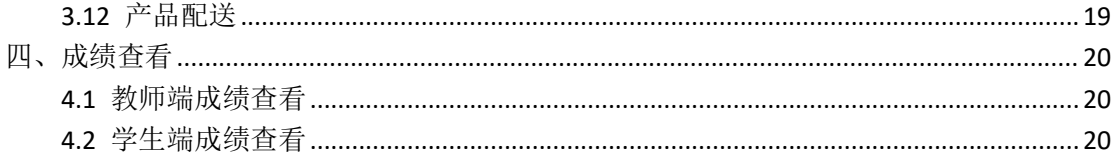

<span id="page-1-0"></span>一、系统登录

#### <span id="page-1-1"></span>1.1 教师登录

学创杯比赛专版客户端: http://www.xcbds.com 资源下载, 下载比赛版本客户端, 安

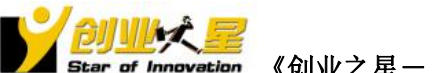

装完成后,打开客户端,如下图:

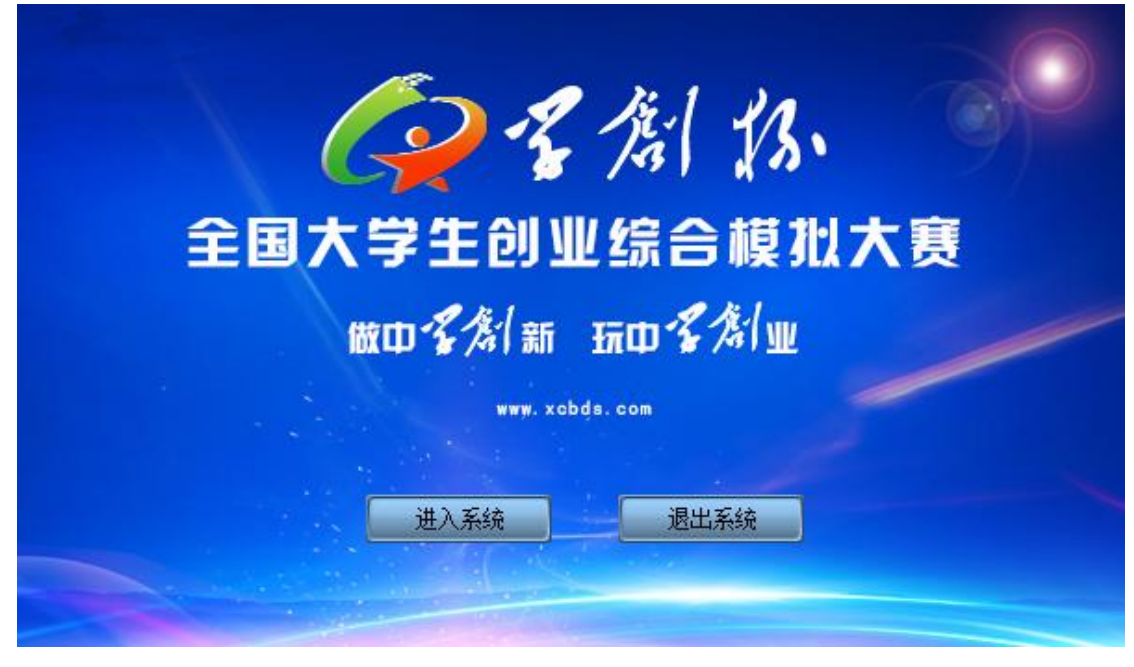

点击,进入系统。

<span id="page-2-0"></span>用报名成功后邮件的激活码卡号和密码进行教师账号的激活

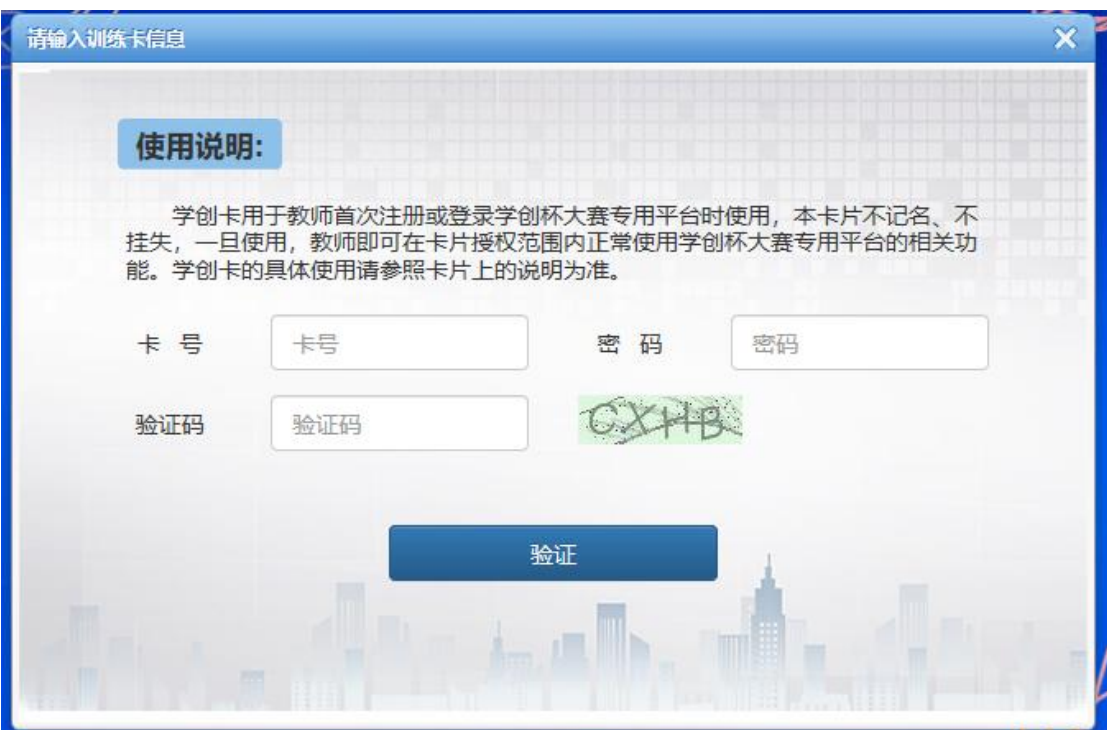

激活成功后进行邮箱验证

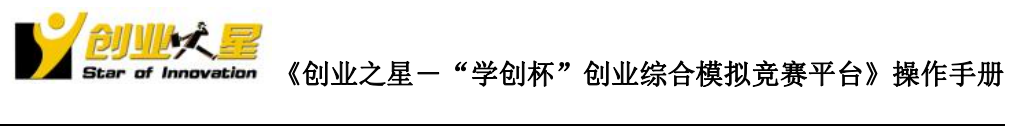

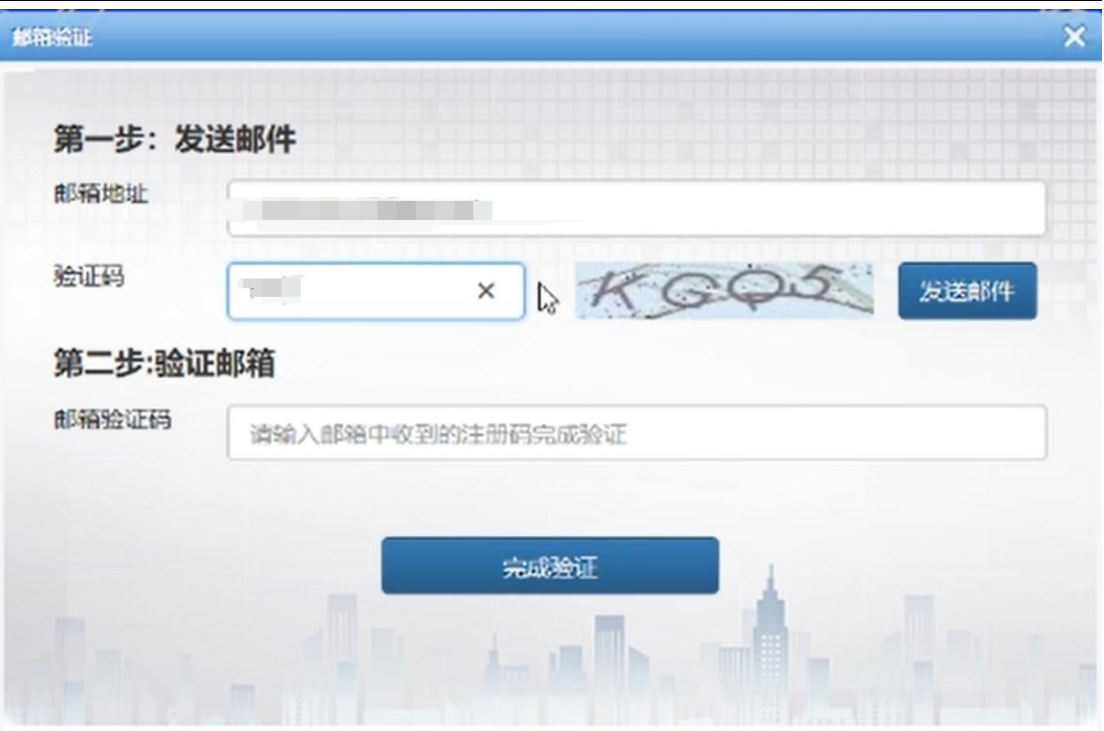

最后输入用户名、姓名、密码、学校等信息后即可完成注册

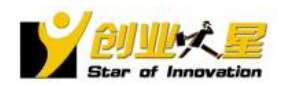

《创业人星》<br>Star of Innovation 《创业之星一"学创杯"创业综合模拟竞赛平台》操作手册

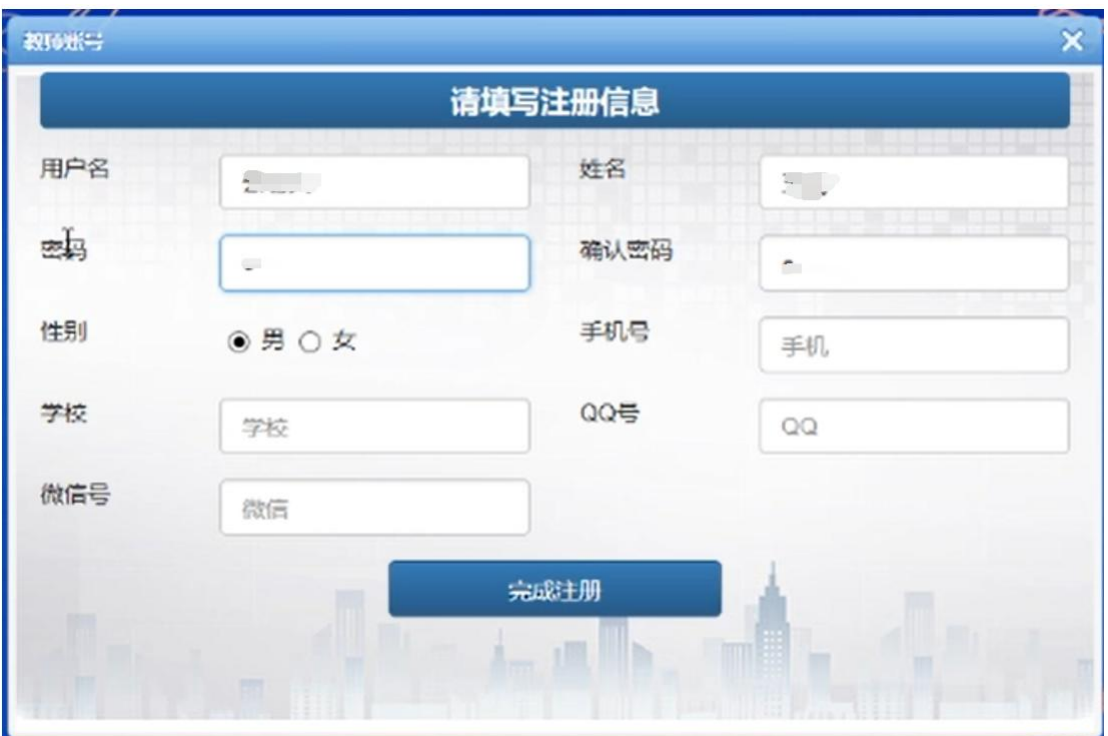

#### 1.2 建立班级

用刚注册的教师用户名进行登录

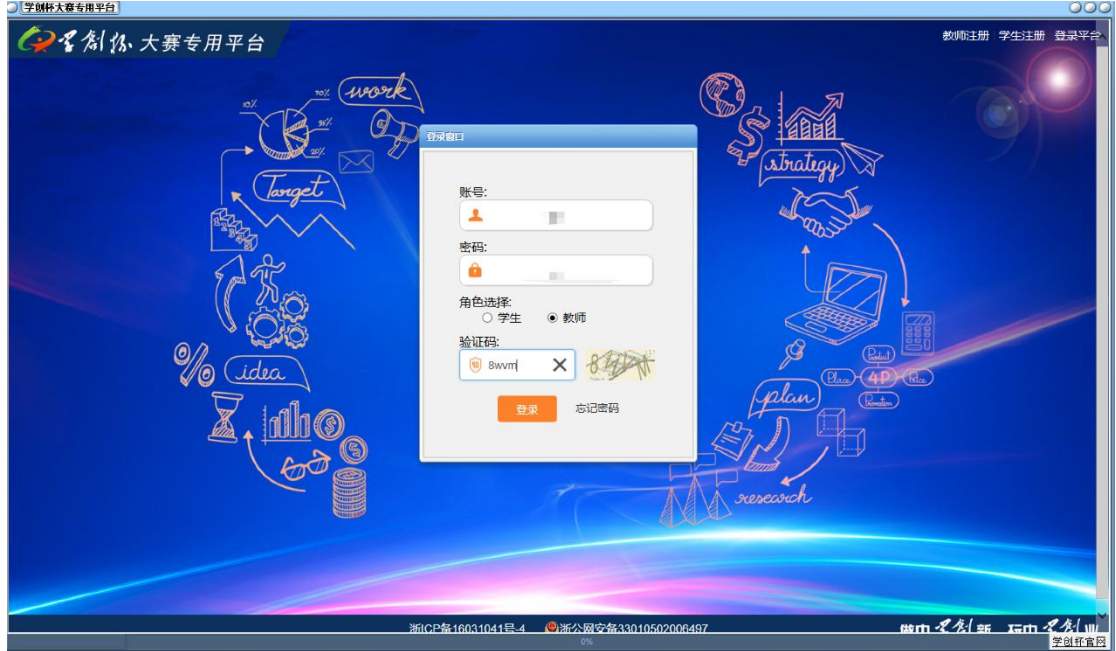

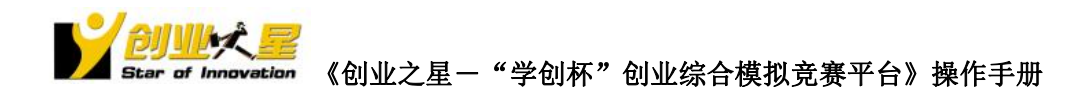

<span id="page-5-0"></span>点击"新建班级",建立一个比赛,比赛模块选择"创业之星",设置好小组、时间、密码 等信息后点击保存。

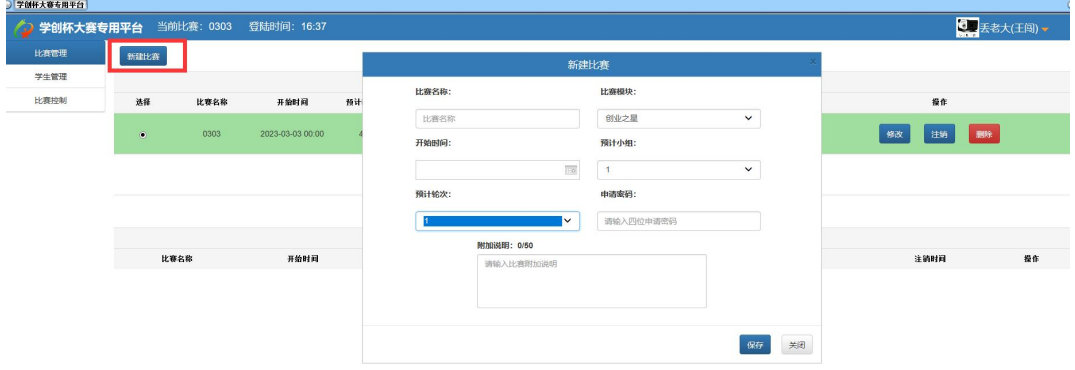

#### 1.3 学员注册

学生下载客户端,登录方式同教师。

学生账号只需注册一次,可以加入不同的教师管理的不同班级。同时只能进入同一个班 级。

第一次登录需要注册账号。点击右上方, "学生注册", 同样的, 验证邮箱后输入您的 信息,即可完成注册

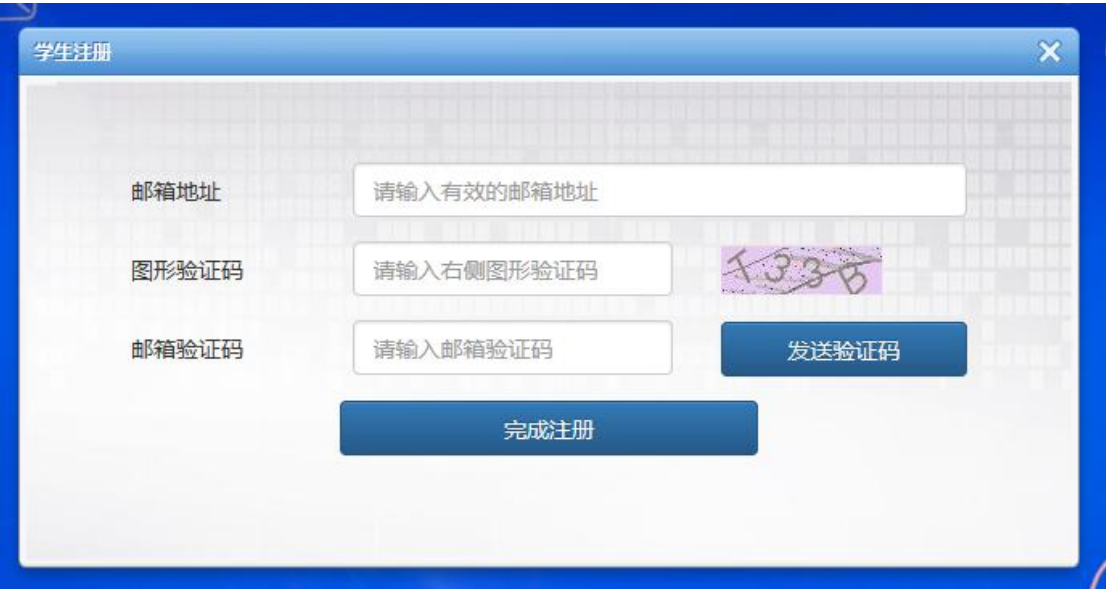

注意:账号必须唯一。 注册成功后,重新登录。

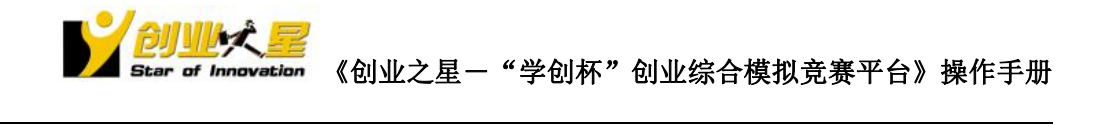

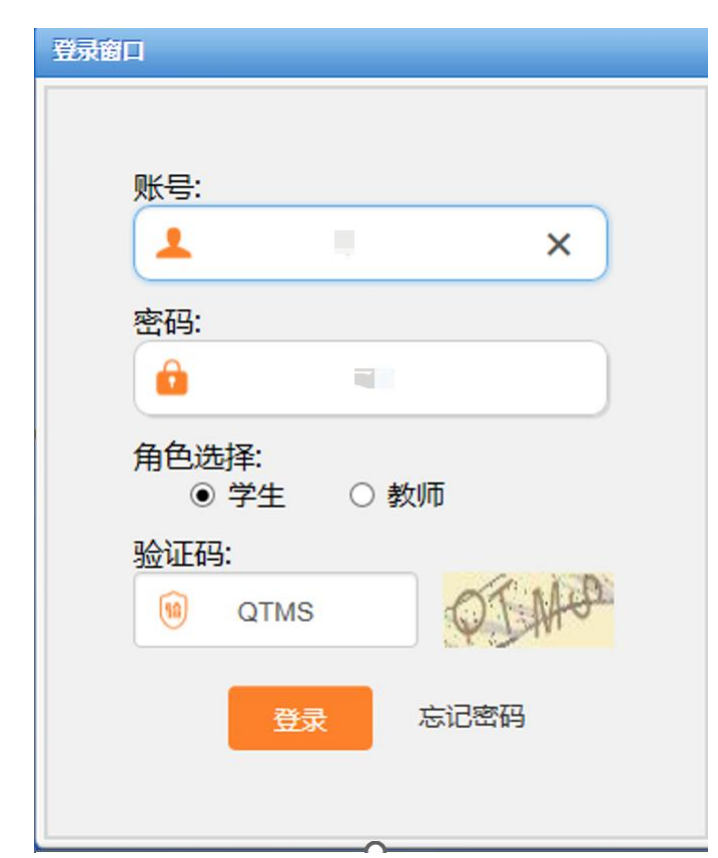

选择对应教师主控,申请对应班级。(可以上方进行搜索)

| 子图针大金车用半口 |       |              |                        |          |             |    |              |                      |                     |      |                            |  |      | $\cup\cup$ |
|-----------|-------|--------------|------------------------|----------|-------------|----|--------------|----------------------|---------------------|------|----------------------------|--|------|------------|
|           |       |              |                        |          |             |    |              |                      |                     |      |                            |  | dodo |            |
|           | 学创PK场 |              |                        |          |             |    |              |                      |                     |      |                            |  |      |            |
|           |       |              |                        |          |             |    |              |                      |                     |      |                            |  |      |            |
|           |       |              |                        |          |             |    |              | 搜索                   |                     |      |                            |  |      |            |
|           |       |              |                        |          |             |    |              |                      |                     |      |                            |  |      |            |
|           |       |              |                        |          |             |    |              |                      |                     |      |                            |  |      |            |
|           |       |              |                        |          |             |    |              |                      |                     |      |                            |  |      |            |
|           | 活跃主控  |              |                        |          |             | 更多 | 热门比赛         |                      |                     |      | 换一换                        |  |      |            |
|           |       |              |                        |          |             |    | 主控           | 比赛名称                 | 预计小组                | 预计轮次 | 开始时间                       |  |      |            |
|           | اف    |              | $\bullet$ <sup>2</sup> |          |             |    | 马超           | 测试比赛                 | 10                  | 8    | 04-22 00:00                |  |      |            |
|           |       |              |                        |          |             |    | 董珈铭          | 3.2测试1               |                     |      | 04-07 00:00                |  |      |            |
|           | 不信你,  |              |                        |          |             |    | 徐晓芳          | 3月1日群英荟              | 6                   |      | 04-01 00:00                |  |      |            |
|           |       |              | 创业之星 启动!               |          |             |    | $\mathbf{3}$ | 3.3测试专用版赛            | $\overline{1}$      |      | 03-30 00:00                |  |      |            |
|           | 徐晓芳   | 董咖铭          | 王闯                     | 咖络       |             |    |              | 3.2测试                | $\overline{2}$      |      | 03-24 00:00                |  |      |            |
|           |       |              |                        |          |             |    | 珈铭           | 3.1测试                |                     |      | 03-24 00:00                |  |      |            |
|           |       |              |                        |          |             |    | 董珈铭          | 智能音箱数据测试1            | 6                   |      | 03-23 00:00                |  |      |            |
|           |       |              |                        |          |             |    | 重现格          | 234324324324         |                     |      | 03-23 00:00                |  |      |            |
|           |       |              |                        |          |             |    | 珈            | 3.3季度期转测试<br>3.3测试专用 | $\overline{1}$<br>1 |      | 03-23 00:00<br>03-18 00:00 |  |      |            |
|           |       |              |                        |          |             |    |              |                      |                     |      |                            |  |      |            |
|           | 我的主控  |              |                        |          |             | 更多 |              |                      |                     |      |                            |  |      |            |
|           | 主控    | 比赛名称         | 预计小组                   | 预计轮次     | 开始时间        |    |              |                      |                     |      |                            |  |      |            |
|           | 徐晓芳   | 228智能音箱测试    | 10                     | $\Delta$ | 02-28 00:00 |    |              |                      |                     |      |                            |  |      |            |
|           | 徐晓芳   | 3月1日群英荟      | 6                      | 4        | 04-01 00:00 |    |              |                      |                     |      |                            |  |      |            |
|           | 徐晓芳   | 3月1日智能音箱测试   | $\overline{1}$         | Δ        | 03-01 00:00 |    |              |                      |                     |      |                            |  |      |            |
|           | 徐晓芳   | 3月2号智能机器人总动员 | 5                      | Δ        | 03-01 00:00 |    |              |                      |                     |      |                            |  |      |            |
|           | 徐晓芳   | 33营销饮料       | 6                      | $\Delta$ | 03-03 00:00 |    |              |                      |                     |      |                            |  |      |            |
|           | 徐晓芳   | 0303手环       | 6                      | 3        | 03-03 00:00 |    |              |                      |                     |      |                            |  |      |            |
|           | 徐晓芳   | 0303音响测试     |                        | $\Delta$ | 03-03 00:00 |    |              |                      |                     |      |                            |  |      |            |
|           |       |              |                        |          |             |    |              |                      |                     |      |                            |  |      |            |

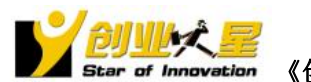

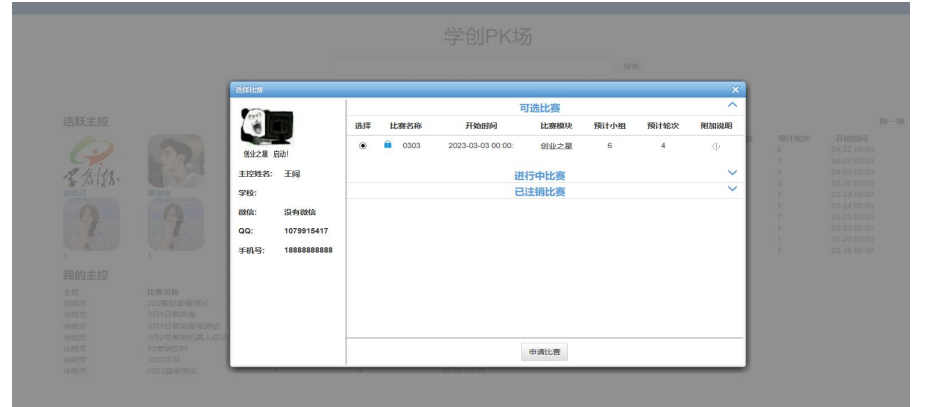

#### <span id="page-7-0"></span>1.4 教师端--学员管理

学生注册,申请相关主控的比赛后,教师端可以对申请的学员账号进行解锁,分组等操作。

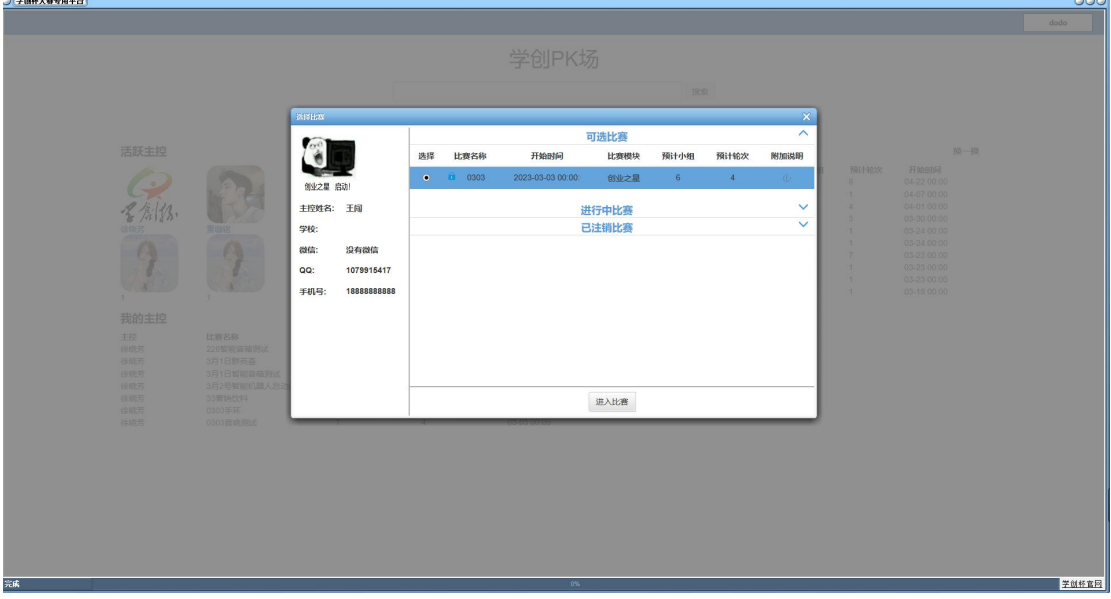

- 1) 对申请学员不限制,或者确定没有其他学员误入该教师班级,教师可以点击:其他设 置—>默认解锁,学员登录无需申请,直接登录。已经开始的班级可以选择:其他 设置—>拒绝申请
- 2) 学员较多,可以选择账号—>全部选择,再审核账号。

<span id="page-7-1"></span>3) 教师可以把系统中已经有的账号拉进来:审核账号→增加账号。非本班学生可以: 审核账号→移除账号

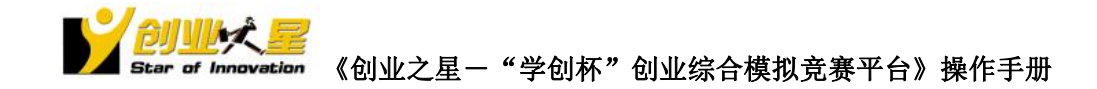

#### 1.5 学生登录班级

待教师通过审核后,学生端重新登录,进入对应比赛

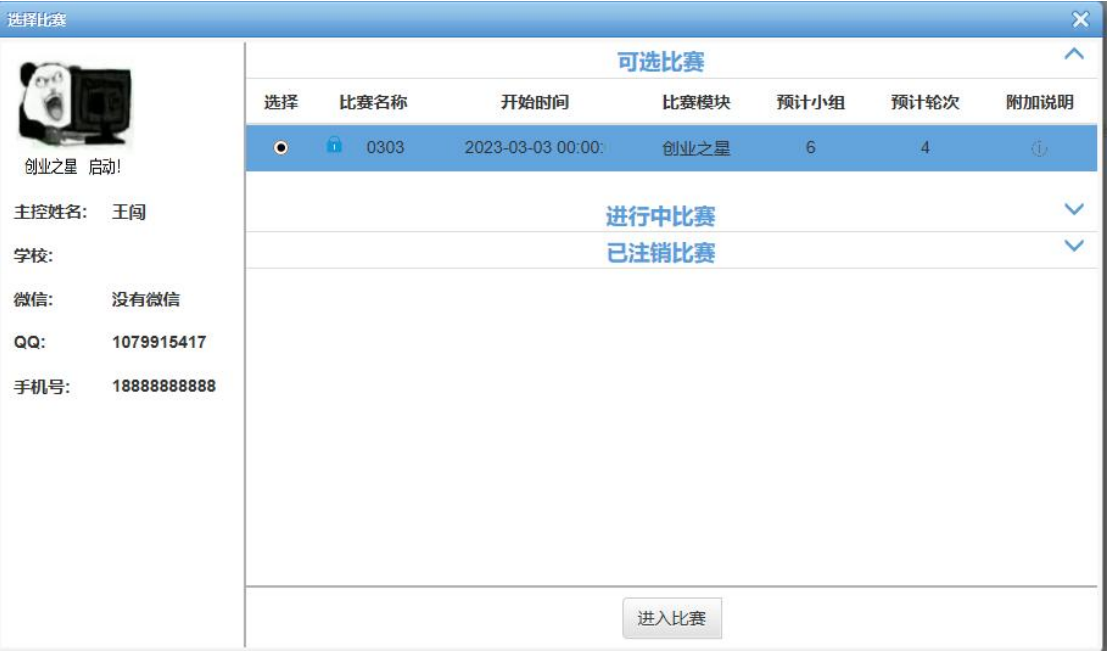

进入班级。

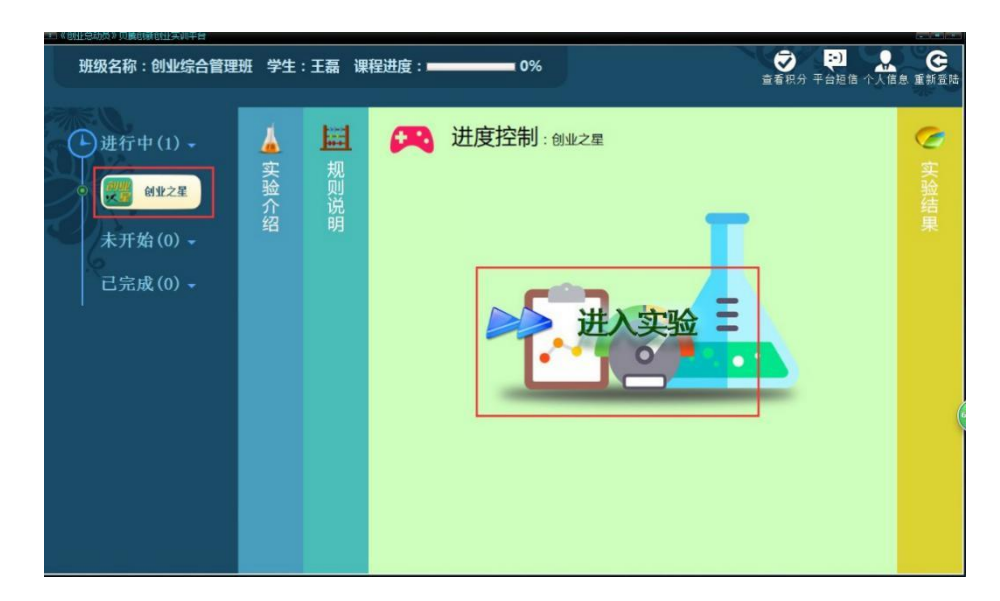

选择创业之星,进入实验。

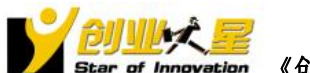

<span id="page-9-0"></span>二、实验控制

#### <span id="page-9-1"></span>2.1 教学引导

所有学员都解锁,分组完成后。 点击比赛控制,选择"创业之星",开始实验。

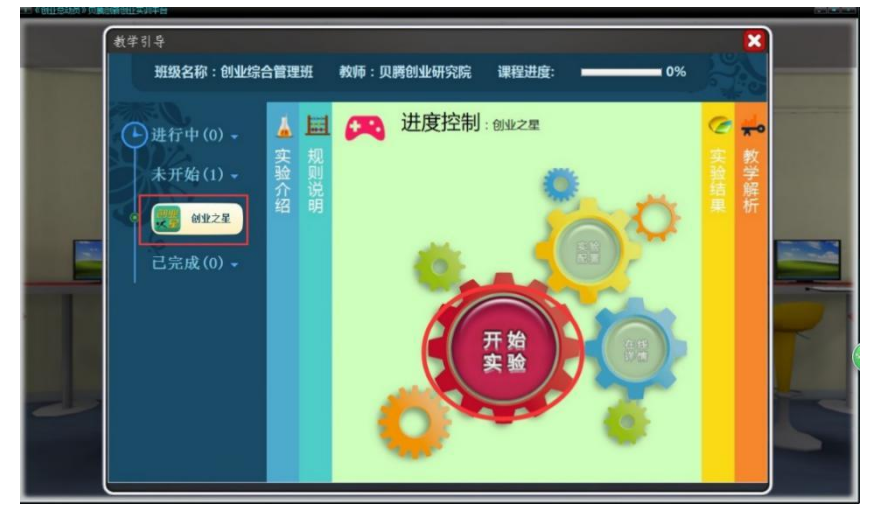

#### <span id="page-9-2"></span>2.2 实验控制:

点击进入"实验控制",选择模板:智能手环,点击保存。

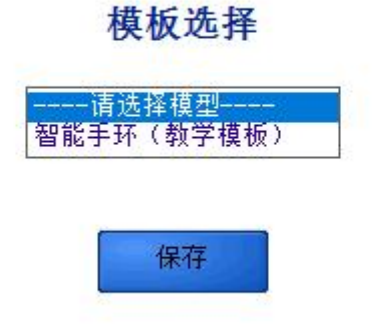

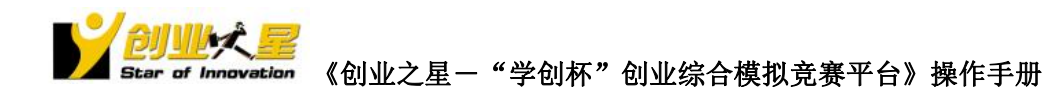

#### <span id="page-10-0"></span>2.3 学员分组

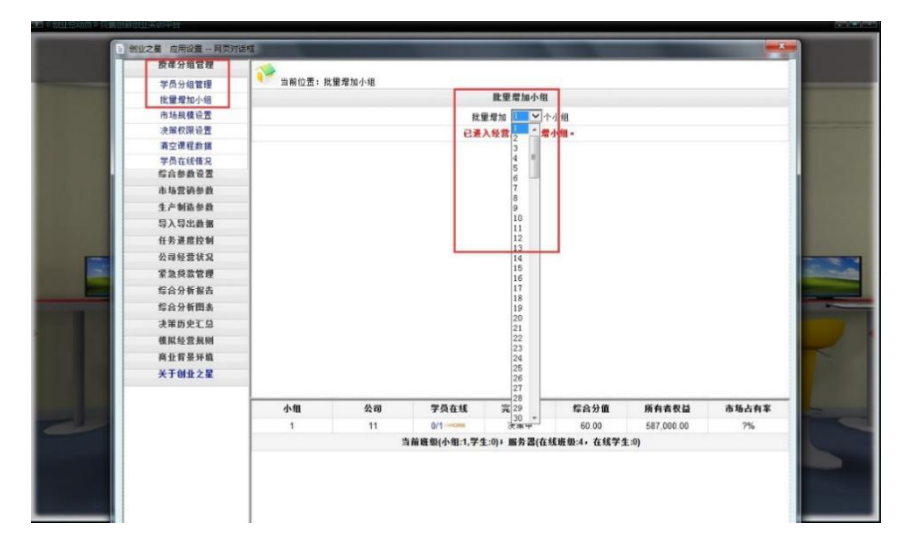

授课分组管理—> 批量增加小组。

#### <span id="page-10-1"></span>2.4 市场规模设置:

授课分组管理→市场规模设置→市场订单批量初始化。根据参与的小组数目,对应批量初始 化。

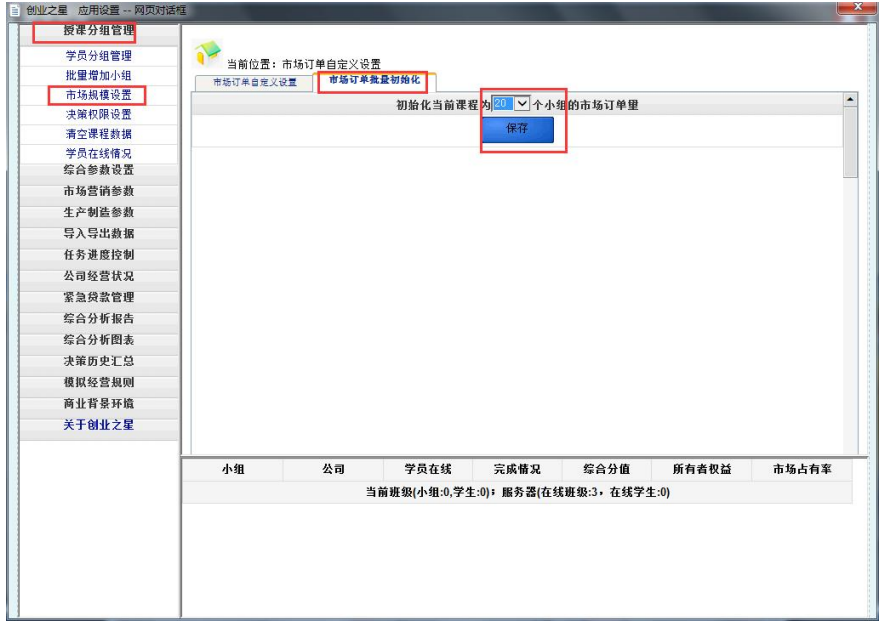

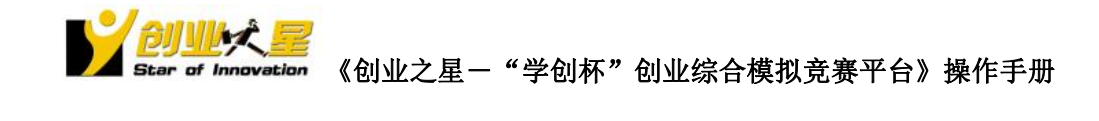

#### <span id="page-11-0"></span>2.5 学生选择小组

学生进入实验,选择小组,开始。

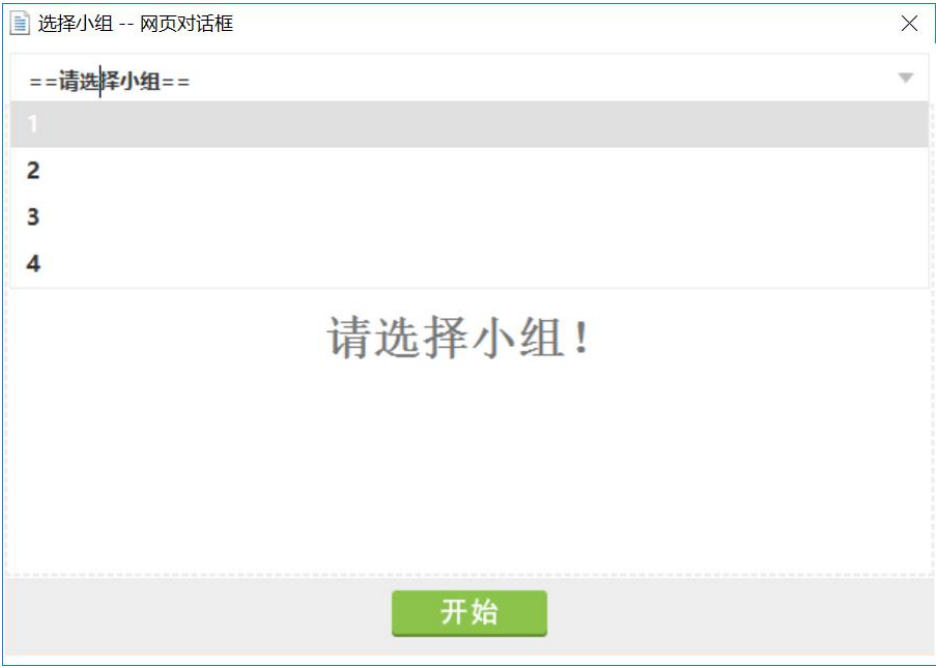

<span id="page-11-1"></span>2.6 任务进度控制:

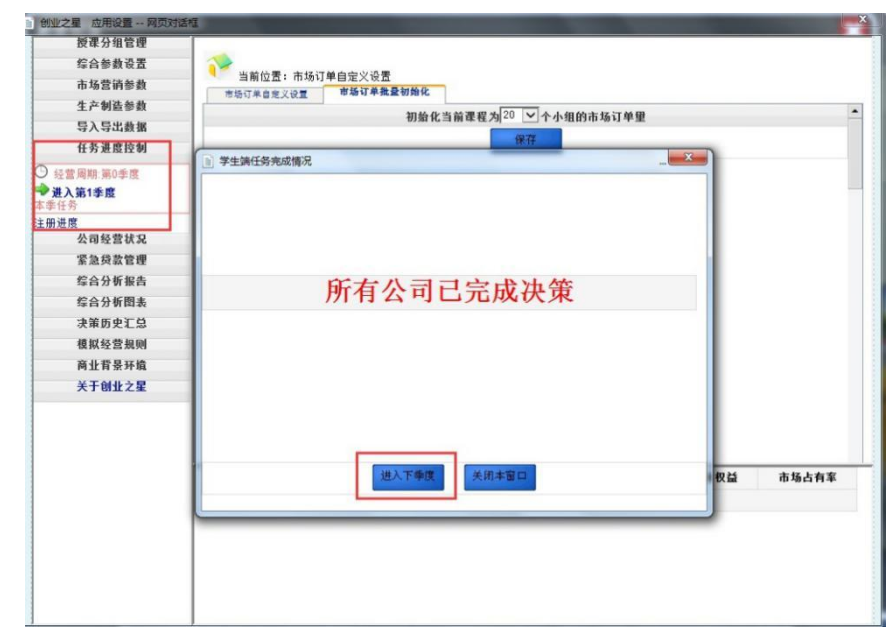

任务进度控制,进入下季度。

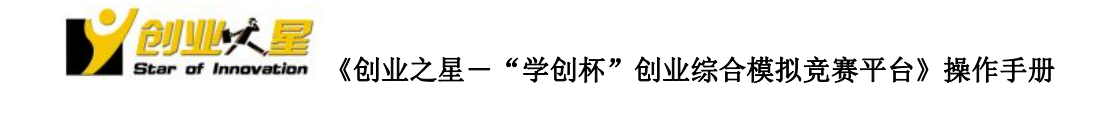

## <span id="page-12-0"></span>三、学员模拟经营操作

#### <span id="page-12-1"></span>3.1 岗位选择

点击左上方头像,编辑个人信息。选择角色为"总经理"

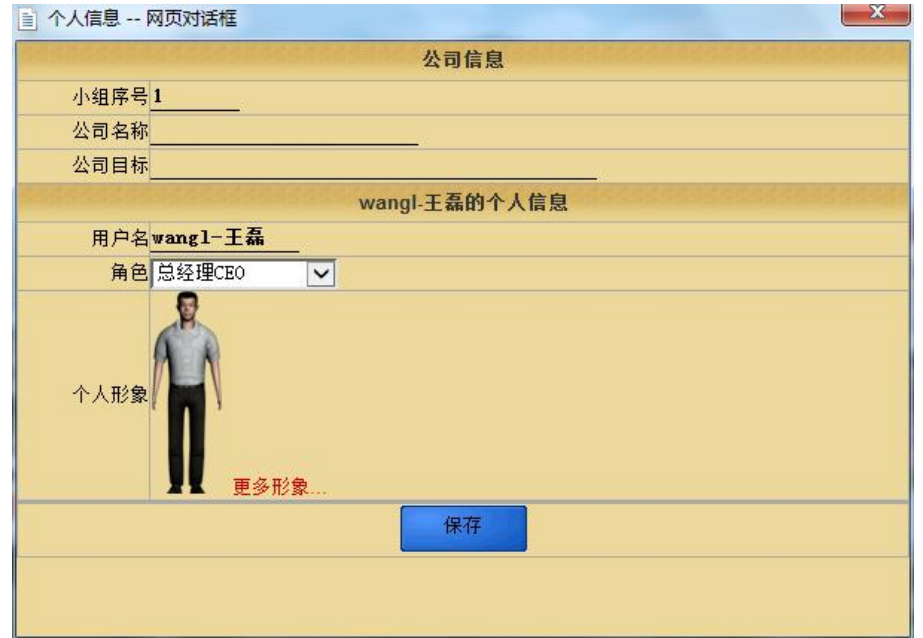

#### <span id="page-12-2"></span>3.2 查看帮助

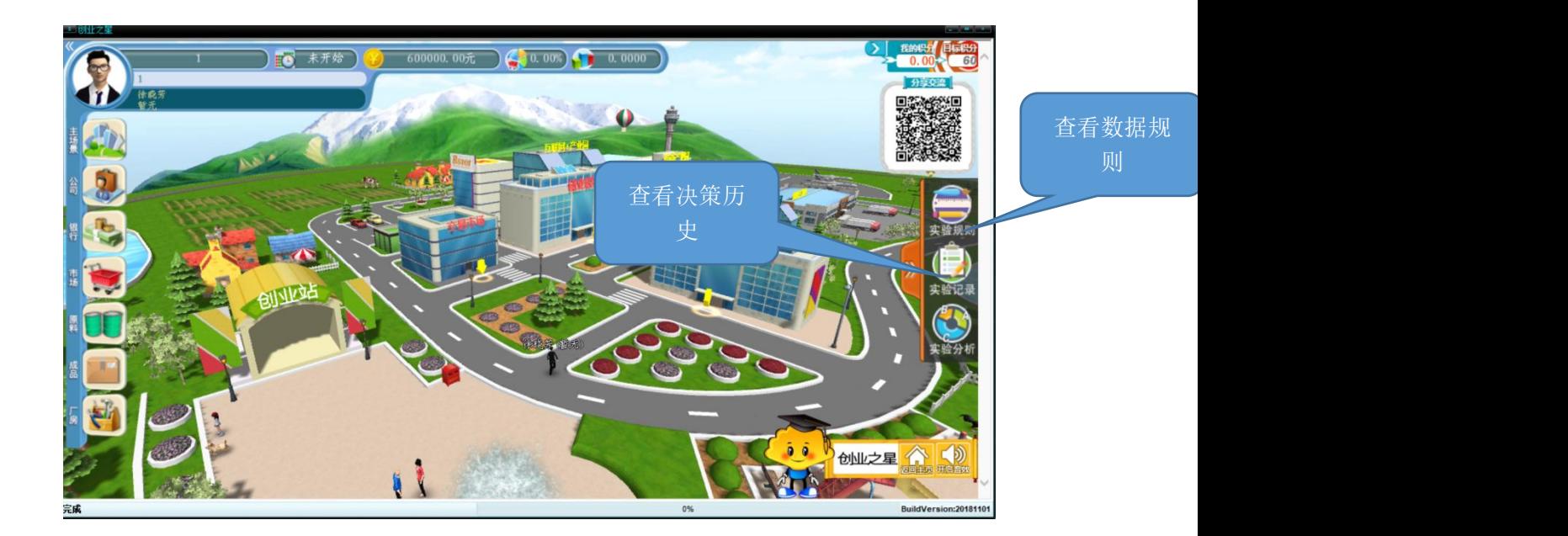

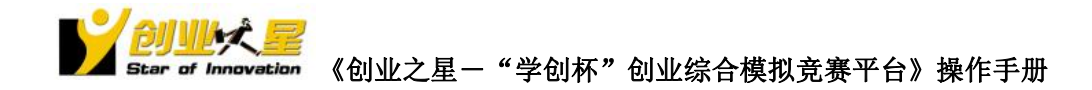

备注:以上数据规则仅供练习使用,实际竞赛以现场规则为准。

#### <span id="page-13-0"></span>3.3 场景切换-银行

资金紧张时,可以去银行进行贷款。

|                                   |        | 申请新借款                                              |      |    |      |  |  |  |  |  |
|-----------------------------------|--------|----------------------------------------------------|------|----|------|--|--|--|--|--|
|                                   | 借款利率   | 5.00% 利息为申请时一次性支付,实际到帐金额=申请金额=申请<br>5.00% 金额x借款利率。 |      |    |      |  |  |  |  |  |
|                                   | 还款周期   | 3季度通现<br>3季度理。<br>3季度理。                            |      |    |      |  |  |  |  |  |
|                                   | 总授信额度  | 600,000,00总授信额度=上季末净资产-累计已借款金额。                    |      |    |      |  |  |  |  |  |
|                                   | 本期授信额度 | 200,000.00 同期内累计最大借款额度。                            |      |    |      |  |  |  |  |  |
| 借款金额<br>100000 如申请新借款, 在这里输入借款金额。 |        |                                                    |      |    |      |  |  |  |  |  |
| 申请贷款                              |        |                                                    |      |    |      |  |  |  |  |  |
|                                   |        | 现存借款情况                                             |      |    |      |  |  |  |  |  |
| 借款类型                              | 借款时间   | 到期时间                                               | 全额   | 利室 | 利息   |  |  |  |  |  |
| 合计                                |        |                                                    | 0.00 |    | 0.00 |  |  |  |  |  |

利息提前支付,到期归还本金。

#### <span id="page-13-1"></span>3.4 场景切换-公司

公司内部各个部门,都有对应决策项目,和对应分析报告。

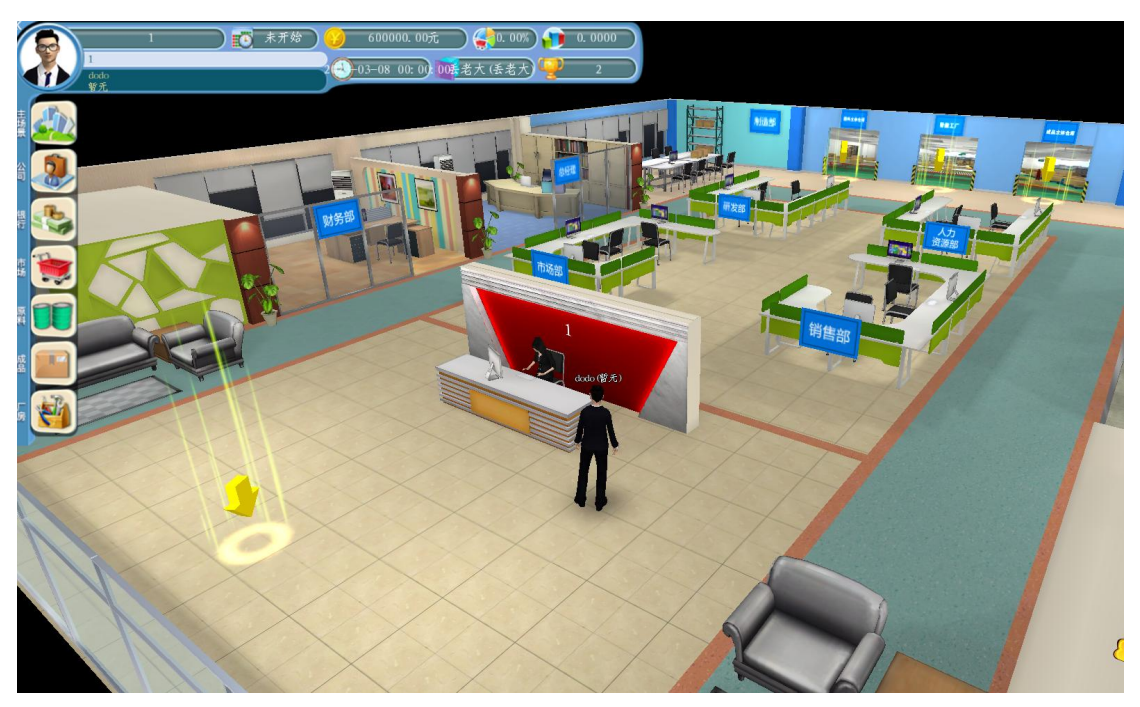

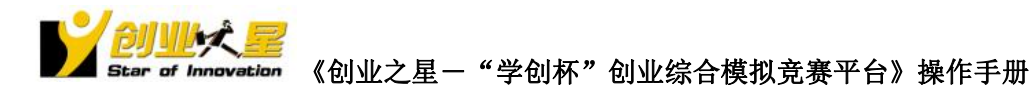

#### <span id="page-14-0"></span>3.5 研发部-产品设计研发

#### <span id="page-14-1"></span>**3.5.1** 产品设计

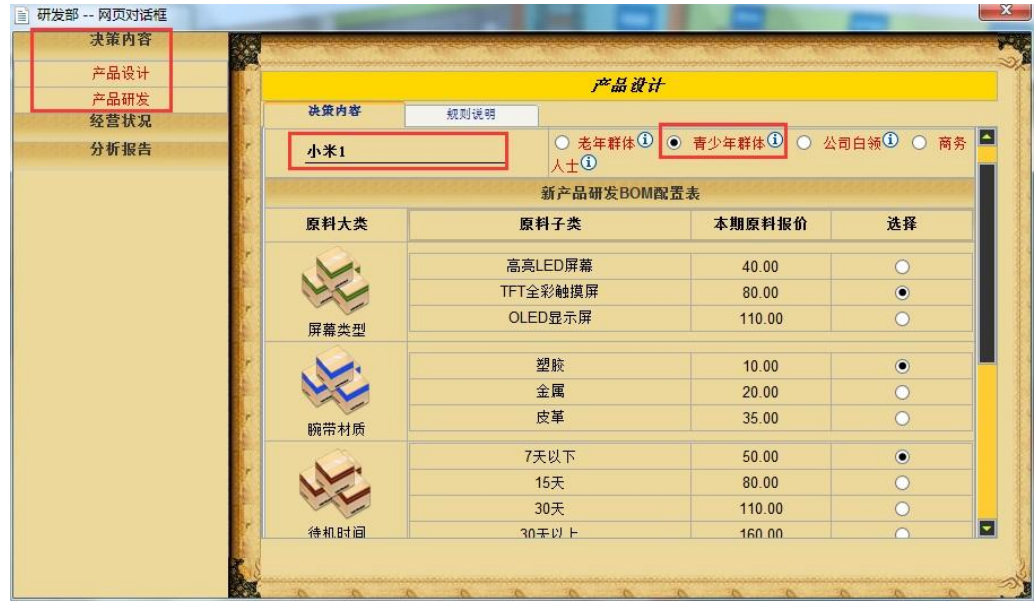

为自己的品牌取一个响亮的名字,不能和同场比赛其他小组同品牌。

锁定对应目标消费群体。

根据目标消费群体对产品功能的需求,选择不同的原料。

点击,保存。

设计错误,可以撤销。如果该产品在研发中,生产中,已经投入广告,报价等,无法撤销。 设计的品牌有数目限制,具体查看"规则设置"。

#### <span id="page-14-2"></span>**3.5.2** 产品研发:

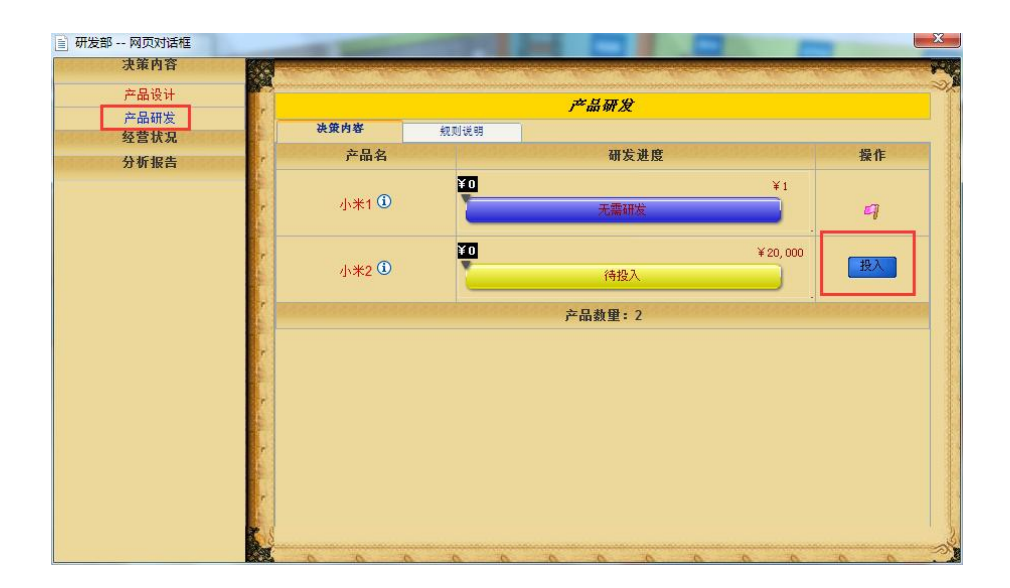

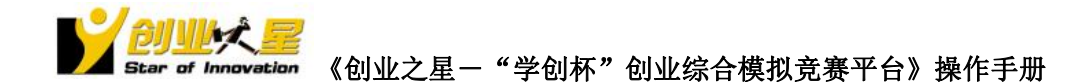

有需要投入研发的产品,这里点击"投入"。

#### <span id="page-15-0"></span>3.6 市场部

#### <span id="page-15-1"></span>**3.6.1** 市场开发

市场开发,根据市场预期市场需求与成长情况,选择开发不同市场。资金不足可中断,累计 开发完成后,才能进入该市场销售。本季度开发决策可撤销。

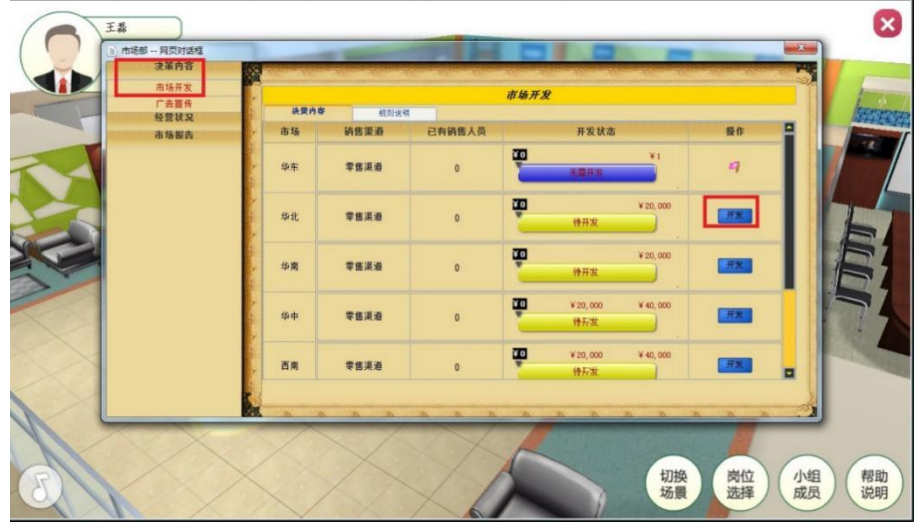

#### <span id="page-15-2"></span>**3.6.2** 广告宣传

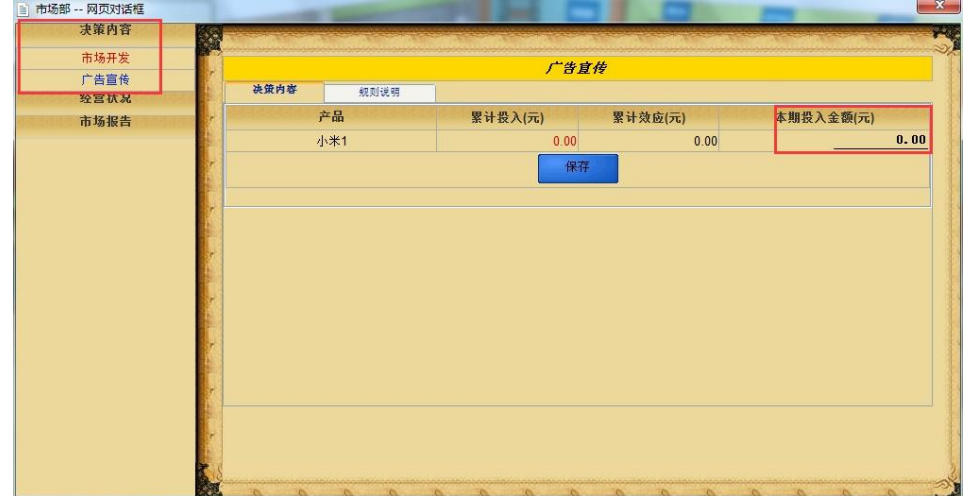

对无需研发或研发完成的品牌,可以投入广告。广告有一定的累计效应,具体见规则说明。 可以针对品牌面向的不同消费群体对品牌的影响权重,竞争对手的广告投放策略,资金情况 制定广告投放策略。

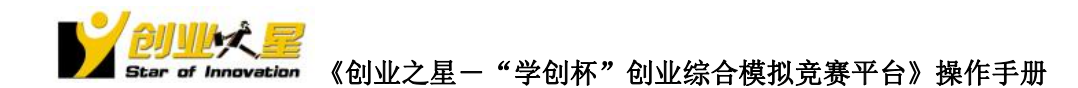

#### <span id="page-16-0"></span>3.7 销售预计

销售部—决策内容—产品报价,根据本季度市场总需求情况,即这里的购买量,以及实际参 与的小组数目,制定销售预计。平均市场需求=购买量/小组数目。

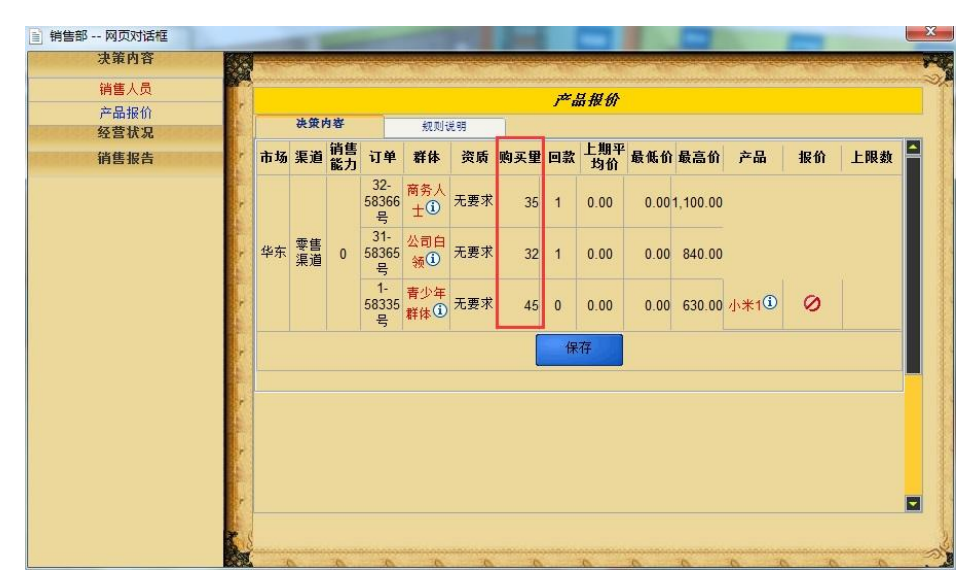

销售预计,可以指导制定生产计划,根据生产计划制定厂房、设备、原料等的购置计划。

#### <span id="page-16-1"></span>3.8 生产制造

根据本期销售预计,制定本期生产计划。根据本期生产计划,及后期市场增长趋势,提前制 定生产规模扩大计划。购置/租用厂房,购置设备,招聘工人,采购原料。

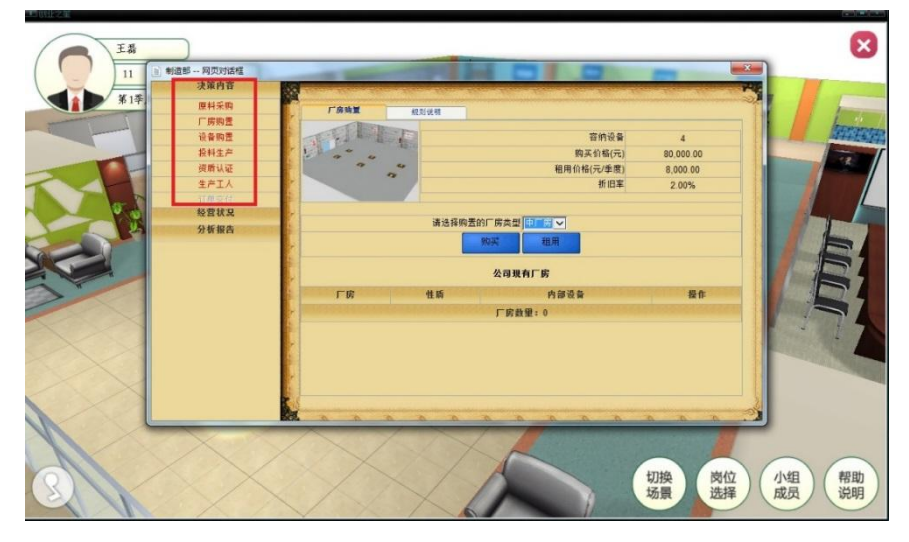

根据帮助说明—> 生产制造,市场对资质认证的需求,逐步投入资质认证。 生产工人,可以对工人进行调整,培训,辞职等操作。

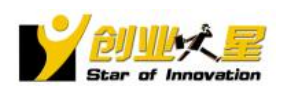

#### <span id="page-17-0"></span>3.9 投料生产

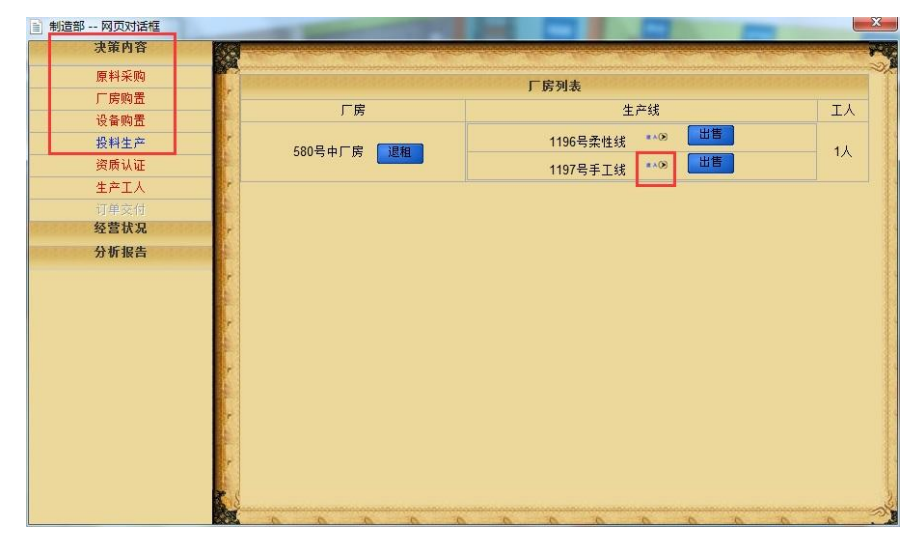

生产制造部—投料生产,进入各设备,进行投料生产。

设备在闲置中,可以马上净值出售。

设备在生产中、搬迁中、升级中的,可以预出售,待季度末设备生产完成、搬迁完成、升级 完成,系统自动以净值出售。

厂房内没有其他设备,可以退租或出售。厂房内的设备都在预出售中,厂房可以预退租/出 售。进入设备内,可以投料,升级,搬迁。

#### <span id="page-17-1"></span>3.10 人力资源部门

人力资源部门,进行招聘,签订合同,培训,辞退等操作。

#### <span id="page-17-2"></span>3.11 销售报价

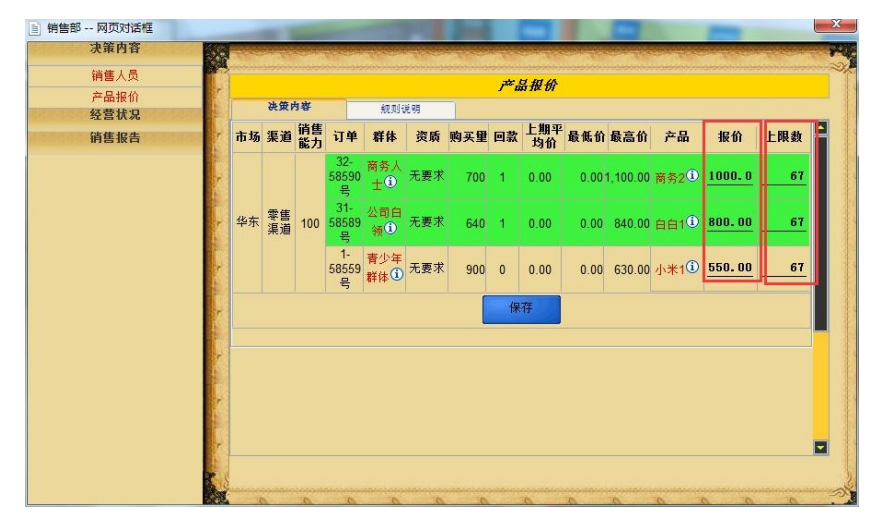

根据品牌市场策略,对不同市场,不同产品进行报价策略。

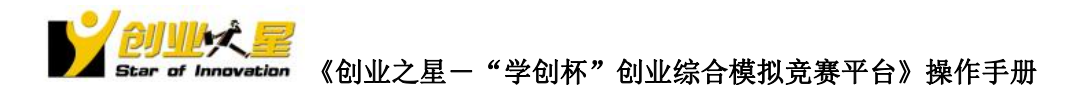

放弃的市场,报价默认为 0.

报价不超过最高价,不低于最低价(上季度平均价 60%)。可参考产品成本,产品面向的消 费群体对价格的关注权重,以及上期竞争对手的报价情况,来制定报价策略。 上限数,默认是销售能力,同一市场不同的产品都对应有这些销售能力。上限数可根据交货 能力往各个市场分配。交货能力=本期在制品+往期库存。

#### <span id="page-18-0"></span>3.12 产品配送

教师账号,待所有小组都完成生产和报价等活动, 任务进度控制—产品配送,发布任务

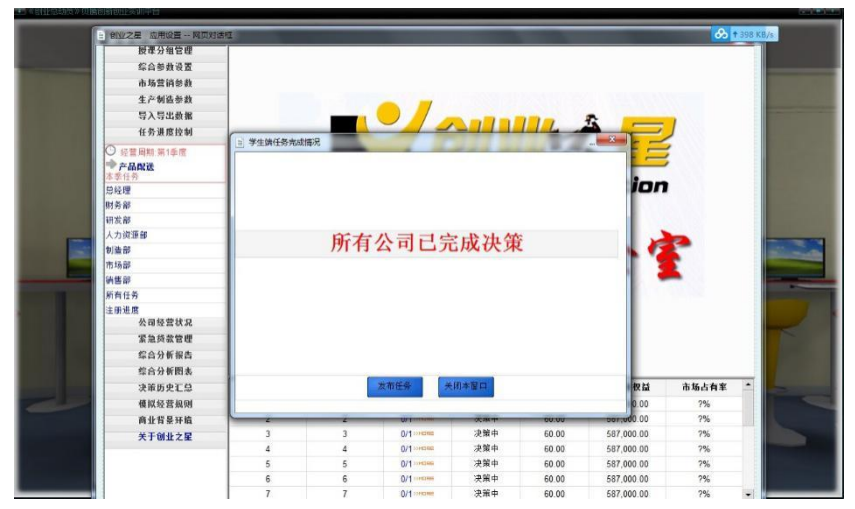

学生端,制造部—> 订单交付,根据库存交付订单。不足交付的部分订单将给以罚金,并取 消。

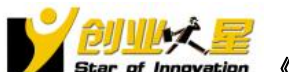

### <span id="page-19-0"></span>四、成绩查看

#### <span id="page-19-1"></span>4.1 教师端成绩查看

| □ 世山之星 应用设置 -- 同页対话框      |                         |                |                    |                         |                    |                    |        |                                      |                                                |        | co lamine                      |
|---------------------------|-------------------------|----------------|--------------------|-------------------------|--------------------|--------------------|--------|--------------------------------------|------------------------------------------------|--------|--------------------------------|
| 授课分组管理                    | ٠                       |                |                    |                         |                    |                    |        |                                      |                                                |        |                                |
| 综合参数设置                    | 综合表现                    |                |                    |                         | ● 小号字体             |                    | ○中長家体  | ○大哥宗体                                |                                                |        |                                |
| 市场营销参数                    |                         |                |                    |                         |                    |                    |        |                                      |                                                |        |                                |
| 生产制造参数                    | 2季度 v 1(1)              | $\check{~}$    |                    |                         |                    |                    |        |                                      |                                                |        |                                |
| 导入导出曲锯                    | 综合发现很合                  | 综合类层类线         |                    |                         |                    |                    |        |                                      |                                                |        | 显示/绕着                          |
| 任务进度控制                    |                         |                |                    |                         | 1(1)2手度综合表现        |                    |        |                                      |                                                |        | $\overline{a}$                 |
| 公司经营状况                    | 排名                      | 公司名称           |                    |                         |                    |                    |        |                                      | 盈利去观 财务去现 市场去现 投资表现 成长去现 综合表现 紧急借款次数 合计扣分 最终得分 |        |                                |
| 紧急段款管理                    |                         |                |                    |                         |                    |                    |        |                                      |                                                |        |                                |
| 综合分析报告                    | 第1名                     | 19(19)         | 36.4096            | 33,6890                 | 40,0000            | 16.6144            |        | 20,0000 146,7130<br>20 0000 141.1405 |                                                |        | 5.00 141.7130                  |
|                           | 第2名                     | 16(16)         | 34.0342            | 34.5670                 | 40.0000            | 12.5392            |        |                                      |                                                |        | 0.00 141.1405                  |
| → 2: 管理端放射<br>٠<br>+ 財务管理 | 第3名<br>548              | 2(2)<br>1(5)   | 28.4076<br>28.4327 | 32 5011<br>34,0816      | 40.0000<br>39.8020 | 16.9279<br>12 8527 |        | 20.0000 137.8366<br>18 9095 134 0784 | $\alpha$                                       |        | 0.00 137.8366<br>0.00 134.0784 |
| 上に経営情報                    | 第5名                     | 10(10)         | 26.3793            | 32.5958                 | 39,8020            | 13.7931            |        | 20,0000 132,5702                     | $\mathbf{0}$                                   |        | 0.00 132.5702                  |
| 综合表现                      | 第6名                     | 二十面相(17)       | 28.7355            | 32 9490                 | 32.8713            | 16.6144            |        | 17.1248 128.2951                     |                                                |        | 0.00 128,2951                  |
| <b>RULLE</b><br>财务表现      | 第7名                     | 8(8)           | 24.5318            | 34, 2967                | 37,4257            | 12.5392            |        | 19.4451 128.2386                     |                                                |        | 0.00 128.2386                  |
| 市场表现                      | 第8名                     | 3(3)           | 27.0986            | 29.7011                 | 39,4059            | 10.0313            |        | 16.1412 122.3782                     | $\Omega$                                       |        | 0.00 122.3782                  |
| 投资表现                      | 第9名                     | 9(9)           | 42 9826            | 29 4 3 4 7              | 0.0000             | 10.6583            | 0.0000 | 83.0756                              |                                                |        | 0.00 83.0756                   |
| ☆ 成长表现                    | 第10名                    | 20(20)         | 44.8116            | 31.9663                 | 0.0000             | 0.0000             | 0.0000 | 76,7779                              |                                                |        | 0.00 76.7779                   |
| <b>公:財务报告</b><br>+ 財务报表   | 第11名                    | 21(21)         | 44.8116            | 31,9663                 | 0.0000             | 0.0000             | 0.0000 | 76.7779                              |                                                |        | 0.00 76,7779                   |
| → 財务分析                    | 第12名                    | 13(13)         | 44.6625            | 31.9663                 | 0.0000             | 0.0000             | 0.0000 | 76.6189                              |                                                |        | $0.00$ 76.6189                 |
| - 财务对比                    | 第13名                    | 6(6)           | 44.6625            | 31,9663                 | 0.0000             | 0.0000             | 0.0000 | 76.6189                              |                                                |        | $0.00$ 76.6189                 |
| - 2 杜邦分析<br>☆ 納油报告        | 第14名                    | 4(4)           | 33,5200            | 31,9663                 | 0.0000             | 2.5078             | 0.0000 | 67.9942                              | $\theta$                                       |        | $0.006$ 67.9942                |
| & 收入分析                    | 小组                      | 公司             |                    | 学员在线                    |                    | 完成情况               | 综合分值   |                                      | 所有者权益                                          | 市场占有率  |                                |
| △ 销售业绩<br>组分市场            |                         |                |                    | $0/1$ areas and         |                    | 决策中                | 134.08 |                                      | 357, 562, 64                                   | 9.94%  |                                |
| ×<br>订单汇总                 | $\overline{\mathbf{2}}$ | $\overline{2}$ |                    | $0/1$ > $m$ cases       |                    | 决策中                | 137.84 |                                      | 357, 247.53                                    | 12.46% |                                |
| 市场最佳                      | 3                       | 3              |                    | $0/1$ <b>MASSINE</b>    | 决策中                |                    | 122.38 |                                      | 340.785.51                                     | 9.84%  |                                |
| 市场潜长<br>÷.                | $\overline{4}$          | 4              |                    | $0/1$ is scaled         | 凌麗中                |                    | 67.99  |                                      | 421,540.00                                     | 0.00%  |                                |
| & 人均收入<br>$\cdot$         | 5                       | £,             |                    | $0/1$ housing           | 决策中                |                    | 46.82  |                                      | 220, 344, 64                                   | 0.00%  |                                |
| 综合分析图表                    | 6                       | s              |                    | $0/1$ > $-$ 0.0 million | 决策中                |                    | 76.62  |                                      | 561,540.00                                     | 0.00%  |                                |

综合分析报告--> 经营绩效--> 综合表现, 最终得分。

#### <span id="page-19-2"></span>4.2 学生端成绩查看

总经理办公室,经营绩效->综合表现,最终得分。 其他各个部门看相关分析报告。

"学创杯"全国大学生创业综合模拟大赛组委会

**Tel**:**+86.571.8819.7889**

学创杯教师群:**292297555** 学创杯学生群:**616014430**

学创杯官网:**http://www.xcbds.com/**

学创杯大赛官方公众号

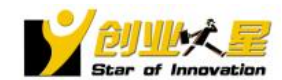

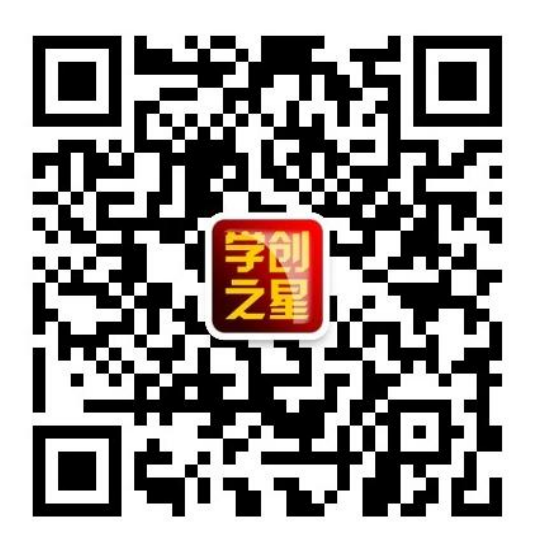